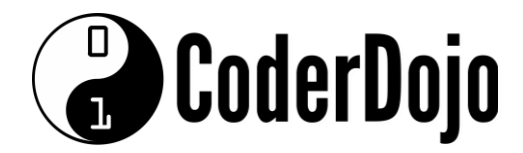

**Student objective: to build a simple page in less than 1 hour with no prior html knowledge. Age group 9/10+ We usually achieve a result within 15minutes i.e. publicly viewable web-page. Deliverable: Student learns the basic building blocks of a webpage using a class story. Each student will tell a simple one page story, 3-5 lines. Lessons 2-6 will build on this to create a useful website Preparation: Decide on a theme for the class story eg local history, sport or fundraiser. Prepare Flashcards with for each HTML tag as a reminder.** 

**Method: Explain that HTML "Hyper Text Markup Language" is the language of the internet akin to a spoken language. The learning concept in this lesson is that the HTML tags are presented as words to the internet in a stream of speech and "it needs to know what to do with them, such as display a picture or show words". We will use the simple book analogy for the class story: cover, title and pages with words and pictures.** 

**Outcome: Students will exit the class with their own website link they can show to others.** 

# Dingle Coderdojo 1

#### **Week 1**

**1.** Write each tag below on the board. Put the story text between the tags which is about the class story.

<html>"tells the internet" that the tags coming next are going to describe a page in a book. <title>the book title </title> <body>coming next is what will be on the page  $\langle p \rangle$ tells the internet to start a new paragraph (story body)  $\langle$ /p> </body>end of the page </html>end of the book

The idea at this point is to show that you only need 4 tags to create a simple page. If available have the [site] up, showing the blank page;

### **Students should now code this:**

```
<HTML> 
    <HEAD> 
         <TITLE>My First Page</TITLE> 
    </HEAD><BODY>
    <P>Hello World!</P> 
    </BODY> 
</HTML>
```
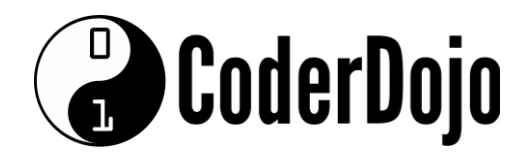

#### **Notes:**

**1.** This is a very basic web page.

**2.** Every tag is paired up (opened and closed), e.g.  $\langle$ HTML $\rangle$  and  $\langle$ /HTML $\rangle$ 

**3.** Tags are not case sensitive:  $\langle BODY \rangle$  and  $\langle body \rangle$  are both fine.

**4.** Indentation and separate lines makes it easier to read and easier to spot mistakes, but is not required. This will also work:

```
<HTML><HEAD><TITLE>My First Page</TITLE></HEAD><BODY><P>Hello 
World!</P></ BODY> </HTML>
```
# **Some Common Elements**

All on-screen content appears between the  $\langle BODY \rangle$  and  $\langle BODY \rangle$  tags, and that applies to all common tags on the next few pages.

# *Lists*

```
<HTML>
    <HEAD> 
         <TITLE>My First Page</TITLE> 
    </HEAD>
    <BODY> 
    <P>This is an unordered list (UL):</P> 
    <UL> 
         <LI>Item One</LI> 
         <LI>Item Two</LI>
         <LI>Item Three</LI> 
    </UL> 
    <P>This is an ordered list (OL):</P> 
    <OL> 
         <LI>Item One</LI> 
         <LI>Item Two</LI>
         <LI>Item Three</LI> 
    </OL> 
    </BODY> 
</HTML>
```
### **Notes:**

- **1.** <UL> is an unordered list (each item is prefixed with a bullet point).
- **2.** <OL> is an ordered list (each item is prefixed with a number).

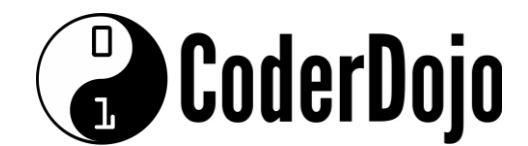

# *Images*

```
<HTML> 
    <HEAD> 
         <TITLE>My First Page</TITLE> 
    \langle/HEAD><BODY> 
    <P>This is an image:</P> 
    <IMG src="https://www.sensorpro.net/coderdojo/cat.jpg"> </BODY>
```

```
</HTML>
```
### **Notes:**

**1.** Some HTML tags have *attributes* - extra values that appear inside the < > of the tag (see **src** above)

- **2. src** in this case is the "source" of an image (i.e. where it exists on the internet).
- **3.** Some tags (like <IMG>) are standalone tags and don't need a closing tag.
- **4.** The cat image is an image on the internet. You can replace this with any image you want.

### **Exercise:**

Try replacing the cat image with one of your own!

- **a.** Go to [https://images.google.com](http://images.google.com/)
- **b.** Find an image
- **c.** Click it, then "View Image".
- **d.** Grab the link from the location bar in your browser

**e.** Replace the **src** value in the image link above (the value between the double quotation marks)

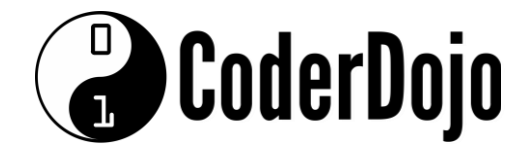

# **Tables**

```
<HTML><HEAD> 
         <TITLE>My First Page</TITLE> 
    </HEAD>
    <BODY> 
    <P>This is a table:</P> 
    <TABLE width="100%" cellpadding="2" cellspacing="2" border="1">
    <TR> 
         <TD>Top Row Cell 1</TD> 
         <TD>Top Row Cell 2</TD> 
         <TD>Top Row Cell 3</TD> 
    </TR> 
    <TR> 
         <TD>Middle Row Cell 1</TD> 
         <TD>Middle Row Cell 2</TD> 
         <TD>Middle Row Cell 3</TD> 
    </TR> 
    <TR> 
         <TD>Bottom Row Cell 1</TD> 
         <TD>Bottom Row Cell 2</TD> 
         <TD>Bottom Row Cell 3</TD> 
    </TR> 
    </TABLE> 
    </BODY> 
</HTML>
```
### **Notes:**

- **1.** A table starts with a  $\langle \text{TABLE} \rangle$  tag and ends with a  $\langle \text{TABLE} \rangle$  tag.
- **2.** <TR> is a table row.
- **3.**  $\langle TD \rangle$  is a table cell.
- **4.** Anything between  $(TD>$  and  $\langle TD>$  will be displayed on screen.
- **5.** Table attributes:
	- **a. width** is the width of the table
	- **b. cellpadding** is the space between the cell contents and the border around the cell.
	- **c. cellspacing** is the space between each individual cell.

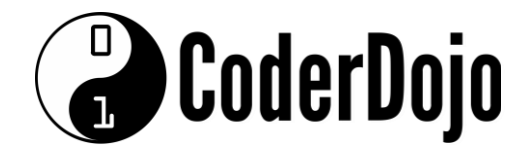

#### **Exercise:**

- **1.** Try increasing **cellpadding** and see what happens!
- **2.** Try increasing **cellspacing** and see what happens!
- **3.** Try changing the width of the table.
- **4.** Try adding a 4th row to the table above.

# **Troubleshooting**

#### **Why isn't my page working?**

- **1.** Do you have one <HTML> tag in your document? (should be at the top)
- **2.** Do you have **<u>one</u>** corresponding </HTML> tag at the bottom? (Should be the last line)
- **3.** Do you have one <BODY> tag?

**4.** Do you have **one** corresponding </BODY> tag at the bottom? (Should be the second last line)

**5.** Do you have any broken/mistyped tags? Some common mistakes:

**Mistake:** <LI. (tag not closed correctly) **Solution:**  $\langle$ LI $>$  -- applies to any tag, not just  $\langle$ LI $>$ 

**Mistake:** <\TABLE> (incorrect slash character) **Solution:** </TABLE> -- applies to any tag - make sure you have the correct /

**Mistake:** "colour" as an attribute, e.g. colour="red" **Solution:** Should be "color" (American Spelling), e.g. color="red"